## **Online payments with JMC Tuition/Fees**

## JMC Tuition/Fees can only be accessed on a computer. DO NOT use your phone.

Use JMC Tuition/Fees to purchase milk tickets, pay for shop fees, chromebook fees, season passes, pirate care invoices, summer rec, swimming lessons and/or all community ed events held in our building.

Go to our website and click on "parents" in the right top corner. This will take you to the parent's page of our website. Then click on the JMC logo on the left middle of the page. Log into your family JMC account using your username (always parents last name) and password (if you have not established a password please contact the office). NOTE: Make sure you are also in the current school year located right above username.

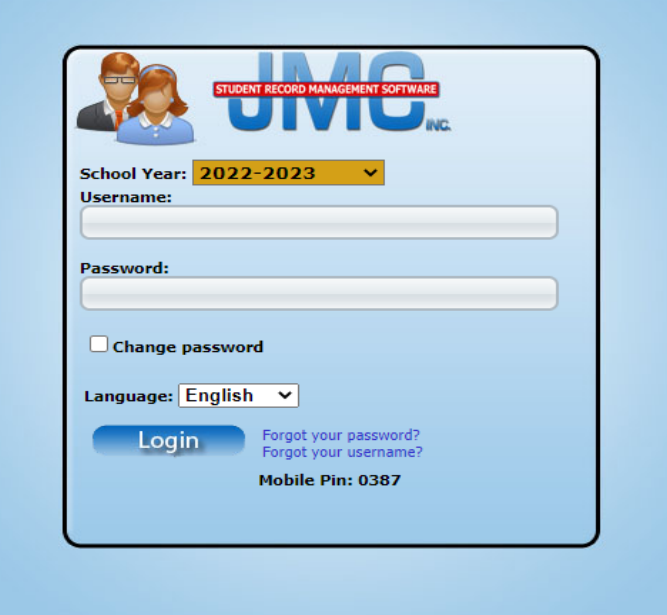

Once you are logged in successfully click on "Tuition/Fees" on the left side

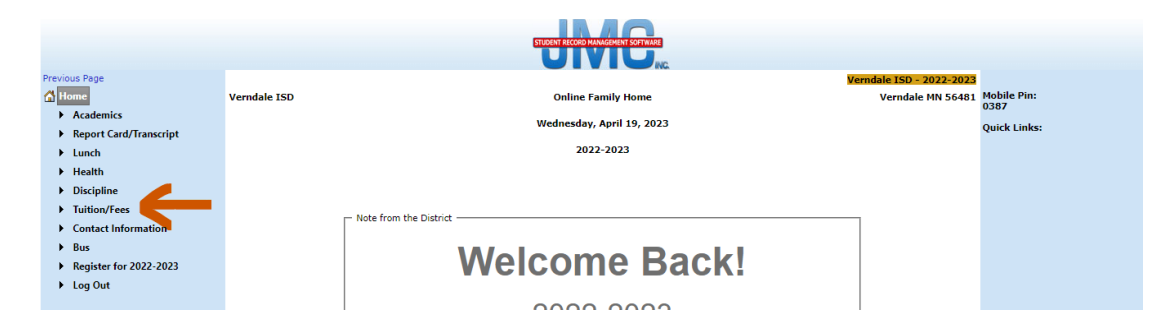

## If your account has been charged a fee (example: shop fee, charger fee, etc.) you will see this fee listed. Click on "pay by bill"

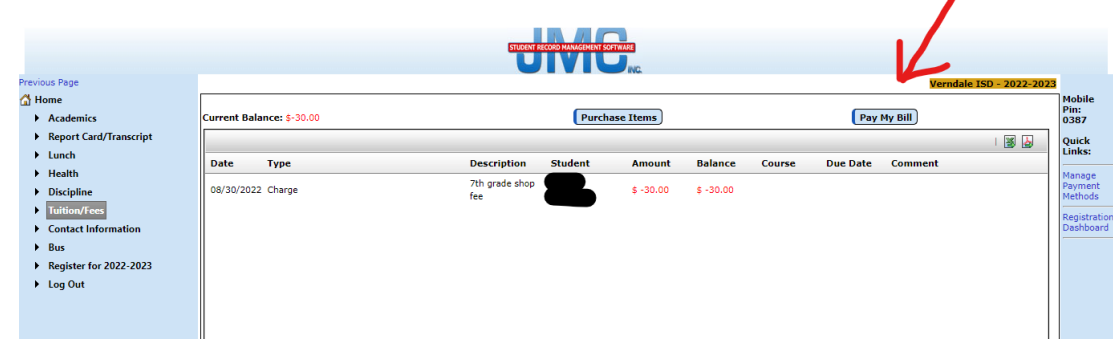

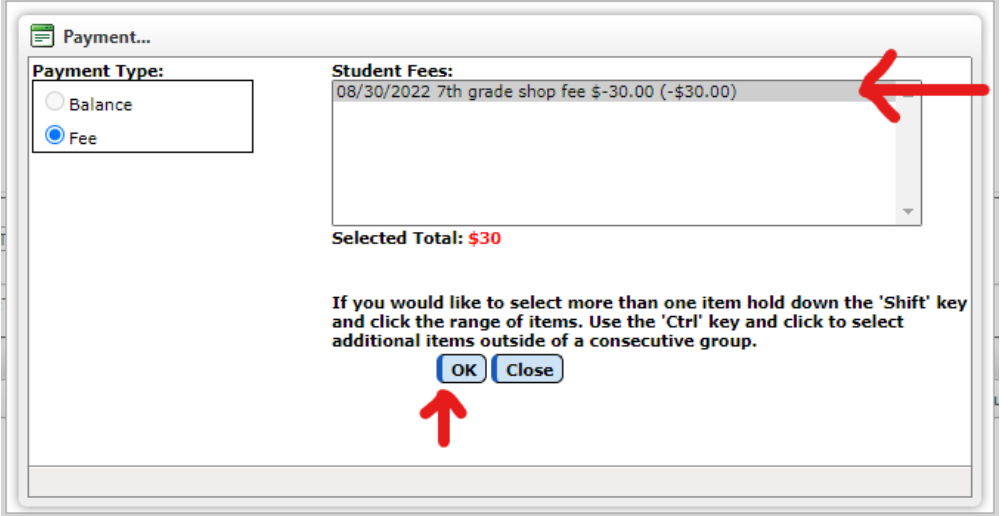

## Click on the fee listed then click on ok

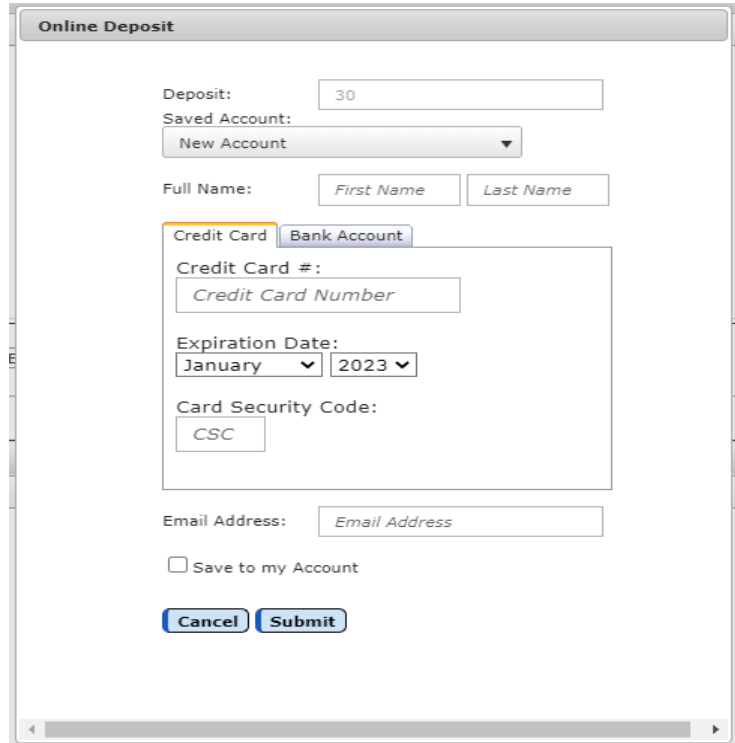

Enter credit card information, email address and click on submit.

The system will ask you one more time if it's ok to charge the amount you entered. Click on "yes"

Fee not charged to your account? Click on "purchase items"

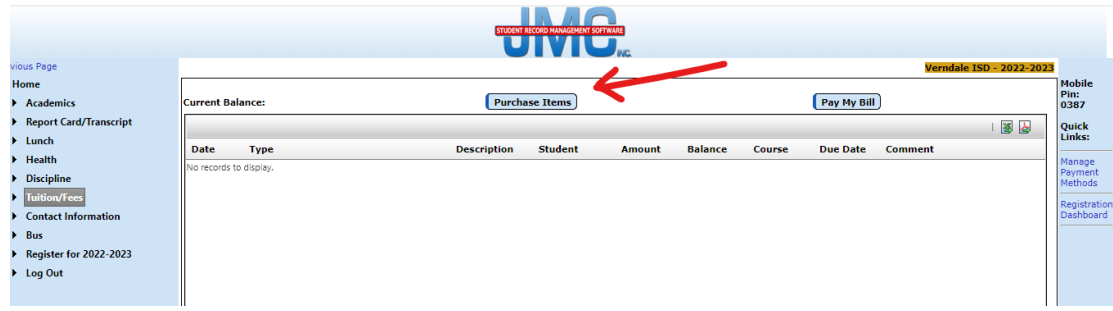

Our school store will then pop up and you can choose which item you want to purchase for each student. Click on "add to cart" for each item you want to purchase for each student.

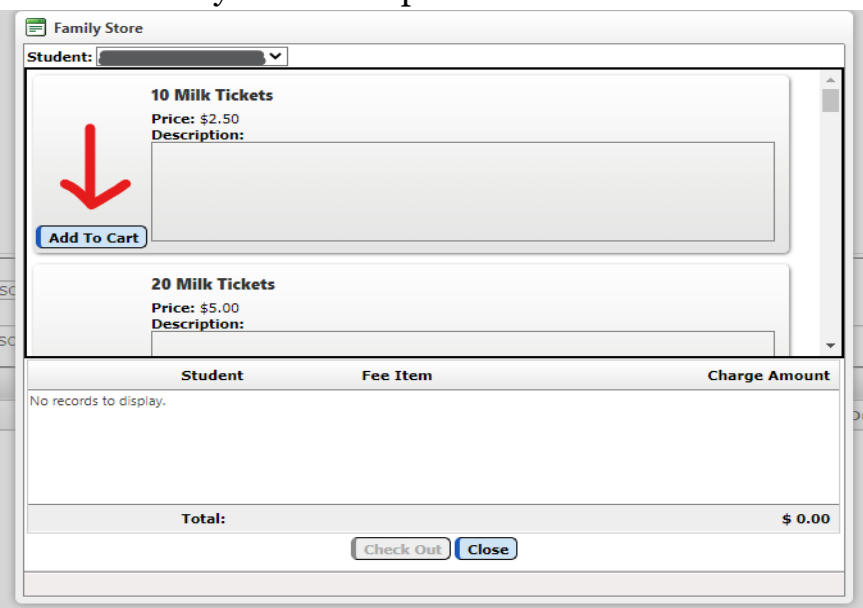

Once your items are in your cart, click on "check out". Note: If you choose Pirate Care you will have to enter your invoice amount.